## **PIM-MB-01 Modbus Interface**

## **1. Introduction**

IMS2 and CSX Series soft starters can be controlled and monitored across an RS485 serial communication network using the Modbus RTU and AP ASCII protocols.

For users requiring simple control of CSX, CSXi, EMX3 and MVS soft starters using Modbus RTU or AP ASCII, the instructions below describe the installation and operation of the Modbus Interface.

IMS2 soft starters have Modbus RTU and AP ASCII protocol support built in - refer to the IMS2 Users Manual for details of message formats.

IMS2 and CSX Series soft starters can also connect to the network via a correctly configured Remote Operator - refer to *Appendix A* for details.

## **2. Installation**

Install the Modbus Interface using the following procedure:

- 1. Remove control power and mains supply from the soft starter.
- 2. Attach the Interface to the starter as shown.
- 3. Apply control power to the soft starter.

#### CSX Series

Plug the interface onto the side of the soft starter.

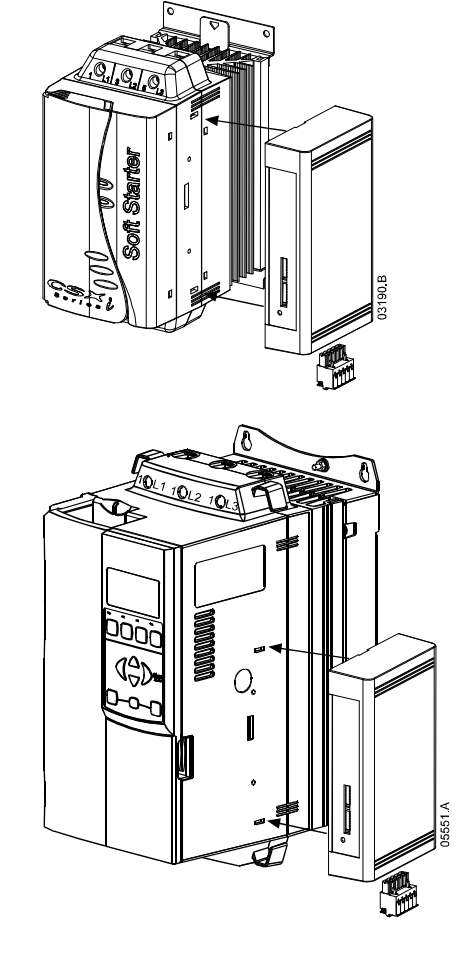

EMX3:

Plug the interface onto the side of the soft starter.

MVS:

Plug the interface onto the back of the MVS Controller.

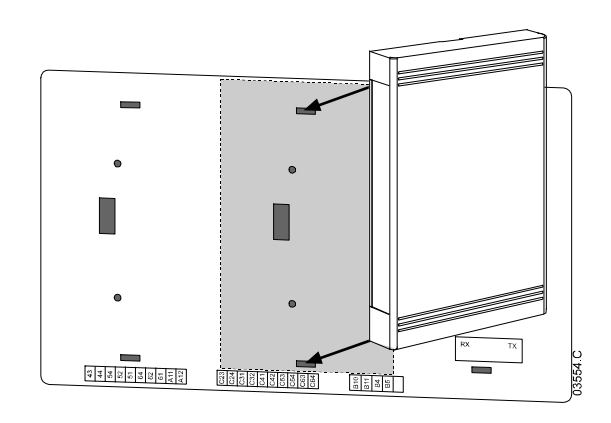

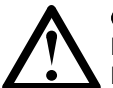

## **CAUTION**

Remove mains and control voltage from the soft starter before attaching or removing accessories. Failure to do so may damage the equipment.

Remove the Modbus Interface using the following procedure:

- 1. Take the interface off-line.
- 2. Remove control power and mains supply from the soft starter.
- 3. Disconnect all field wiring from the interface.
- 4. Push a small flat-bladed screwdriver into the slots at the top and bottom of the interface and depress the retaining clips.
- 5. Pull the interface away from the soft starter.

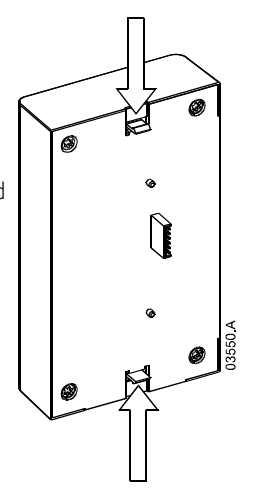

#### **3. Adjustment**

Network communication parameters must be set on the Modbus Interface. DIP switch settings take effect on the power-up of the Modbus Interface.

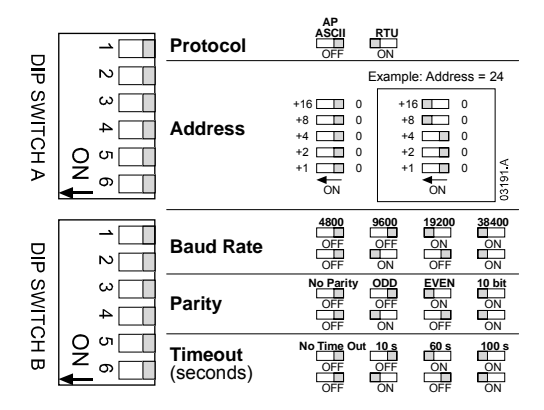

## **4. Connection**

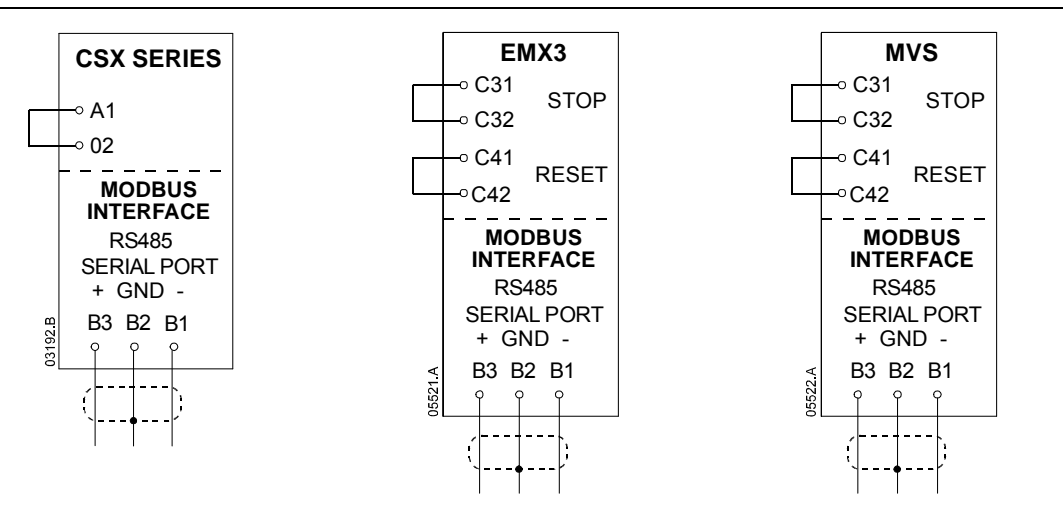

For the Modbus Interface to operate correctly, a link must be fitted across terminals A1-02 on CSX Series starters.

Input links are required across terminals C31-C32 and C41-C42 if the EMX3 or MVS soft starter is being operated in Remote mode. In Local mode, links are not required.

## **5. Network Status LED**

The Network Status LED indicates the state of the communications link between the interface and the network. LED operation is as follows:

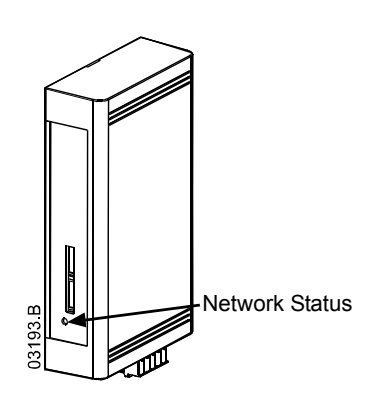

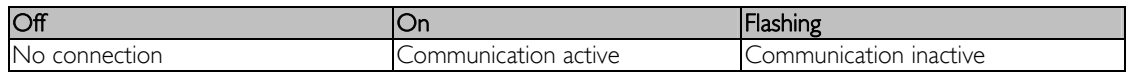

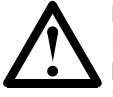

## **NOTE**

If communication is inactive, the soft starter may trip if the Communications Timeout function has been set on the interface. When communication is restored, the soft starter will require an individual Reset.

## **6. Modbus Register**

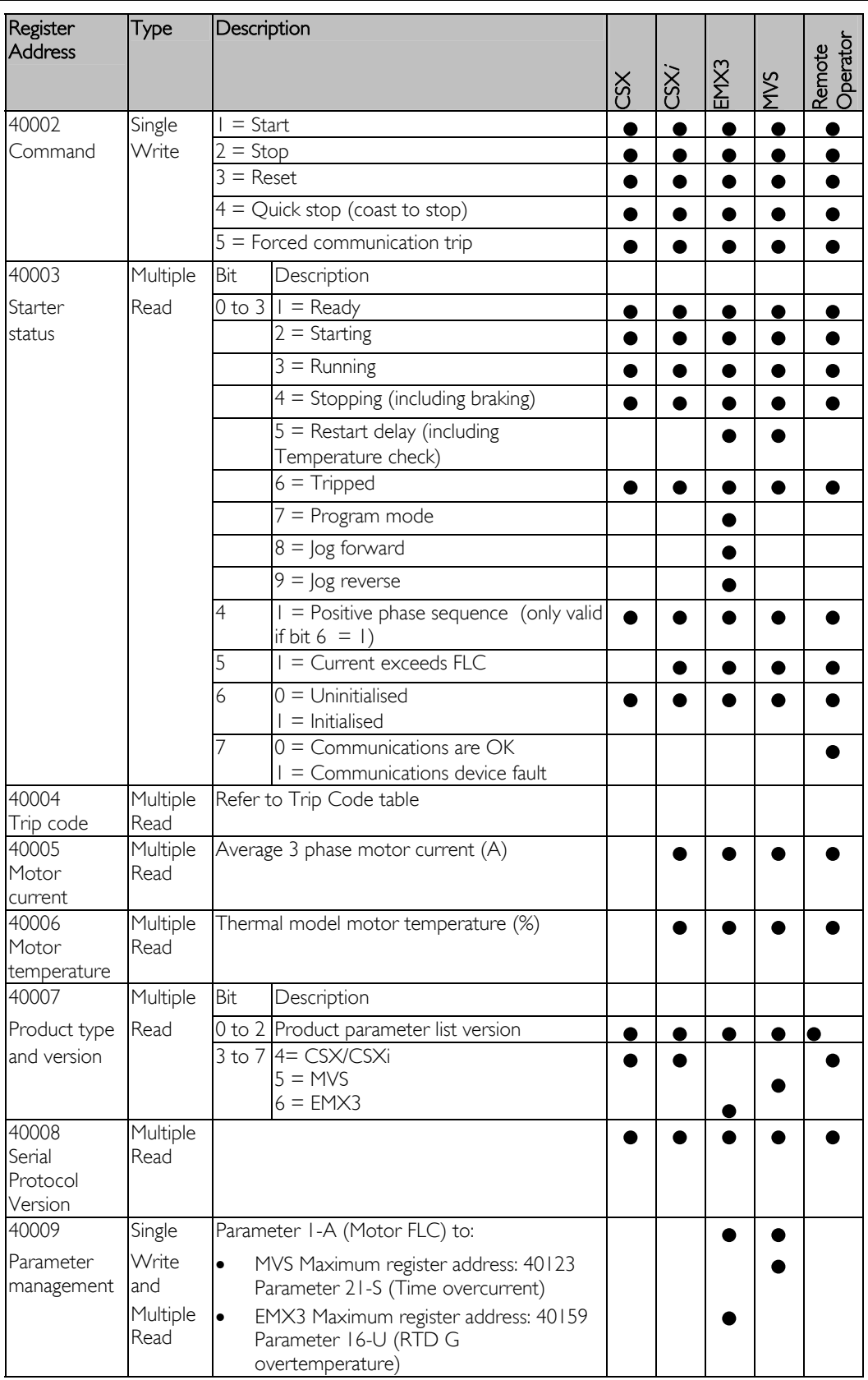

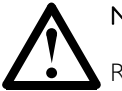

# **NOTE**

Refer to the relevant soft starter literature for a complete parameter list.

The first product parameter is always allocated to register 40009. The last product parameter is allocated to register 40XXX, where  $XXX = 008$  plus total number of available parameters in the product.

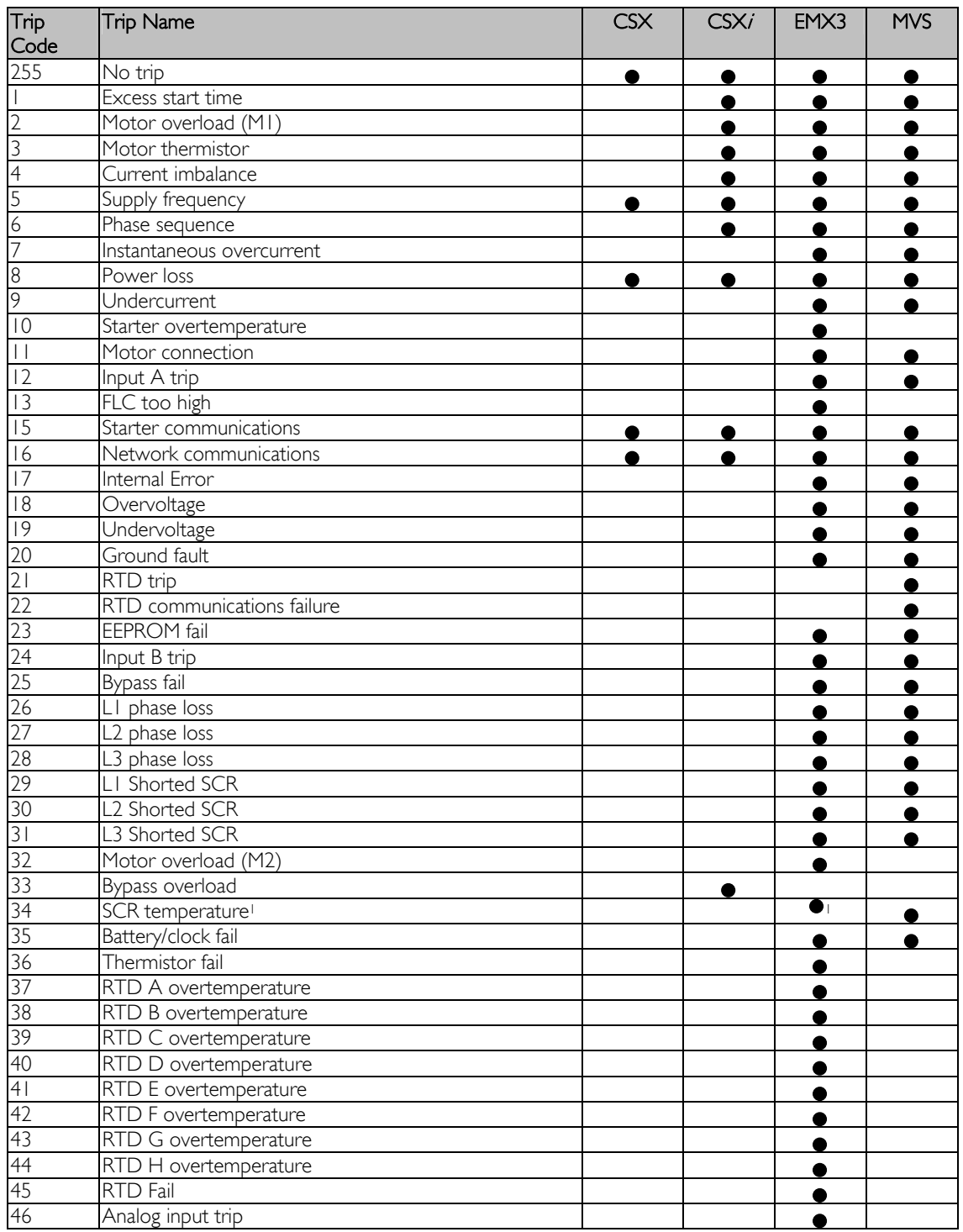

1Bypass overload protection is only available with internally bypassed EMX3 soft starter models.

Refer to the Remote Operator Users manual for displayed Trip Code details.

## **7. Modbus Functions**

Modbus products support the following Modbus functions:

- 03 Read multiple registers
- 06 Write single register

Modbus broadcast functions are not supported.

CSX Series soft starter (including Remote Operator):

- Read multiple registers 40003 to 40008
- Write single register 40002

CSX Series soft starters do not support broadcast functions.

EMX3 and MVS soft starters:

- Read multiple registers from 40003 up to a maximum of 127 registers
- Write single register 40002 and 40009 onwards

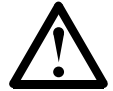

## **NOTE**

A multiple read across register boundary 40008 and 40009 will result in a Modbus Error code at the Master.

Master Configuration:

For standard Modbus 11-bit transmission, the Master must be configured for 2 stop bits with No Parity and 1 stop bit for odd or even parity.

For 10-bit transmission, the Master must be configured for 1 stop bit.

In all cases, the Master baud rate and slave address must match those set via the Modbus Interface DIP switches.

#### **Examples**

Command: Start

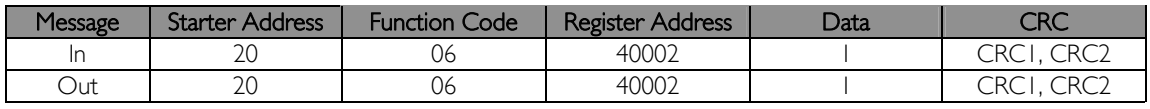

Starter Status: Running

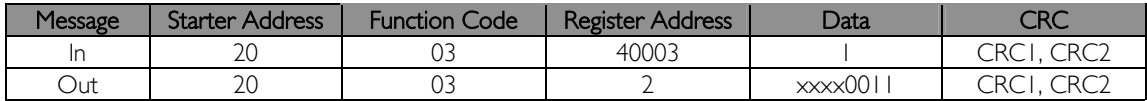

Trip Code: Motor overload

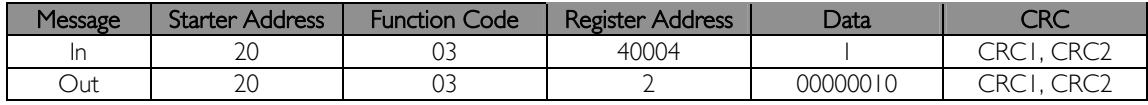

## **8. Modbus Error Codes**

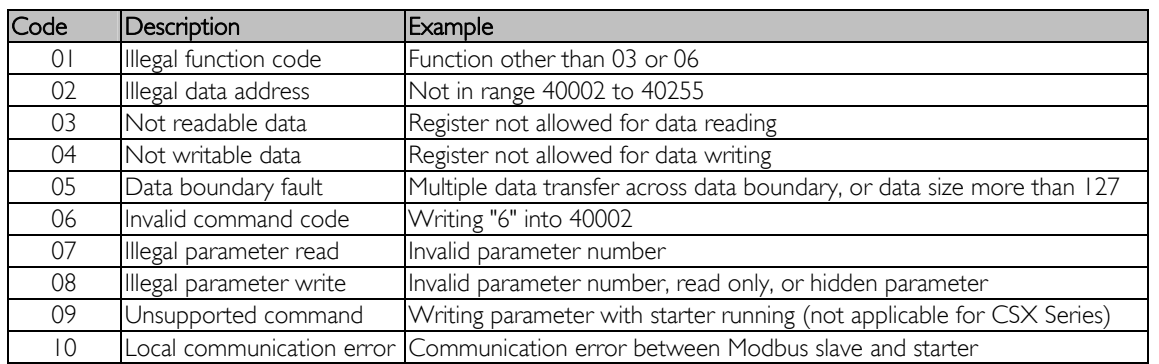

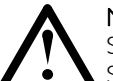

#### **NOTE**

Some of the above codes are different from those defined in the Modbus Application Protocol Specification available on www.modbus.org.

## **9. AP ASCII Protocol**

The message fragments used in communicating with the soft starter in AP ASCII are shown below. The message fragments may be assembled into complete messages as described in the sections that follow.

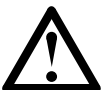

# **NOTE**

Data must be transmitted in 8-bit ASCII, no parity, one stop bit.

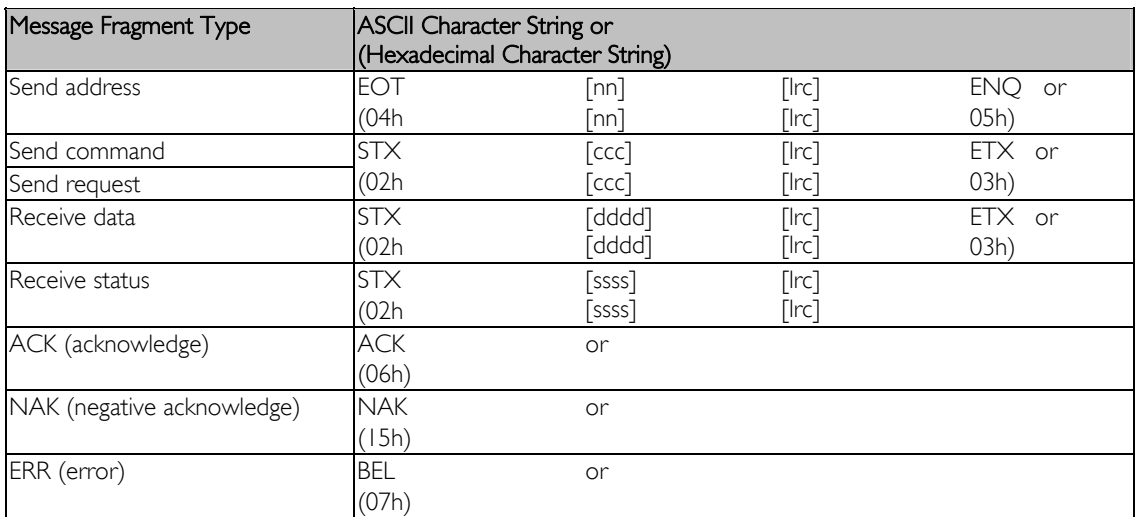

nn = two byte ASCII number representing the soft starter address where each decimal digit is represented by n.

- lrc = two byte longitudinal redundancy check in hexadecimal.
- $ccc =$  three byte ASCII command number where each character is represented by c.
- dddd = four byte ASCII number representing the current or temperature data where each decimal digit is represented by d.

ssss = four byte ASCII number. The first two bytes are ASCII zero. The last two bytes represent the nibbles of a single byte of status data in hexadecimal.

#### **Commands**

Commands can be sent to the soft starter using the following format:

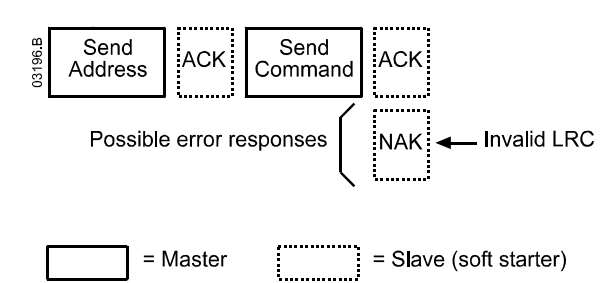

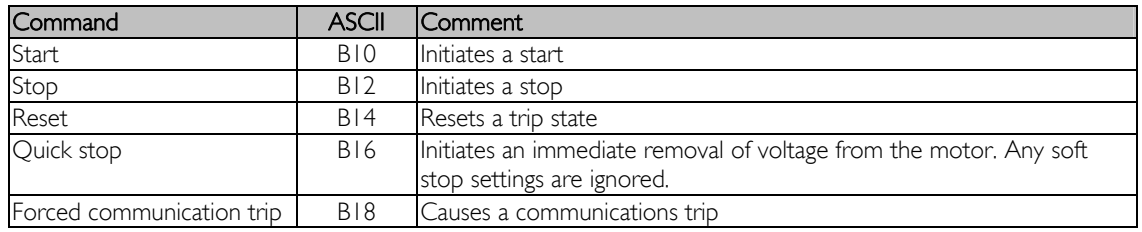

#### **Status Retrieval**

Soft starter status can be retrieved using the following format:

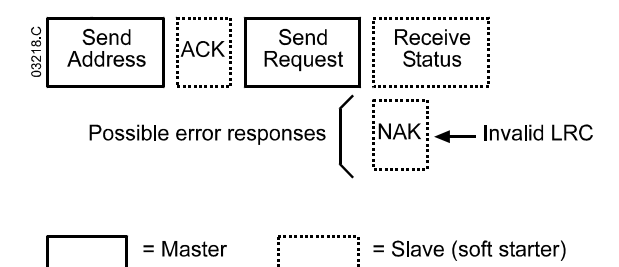

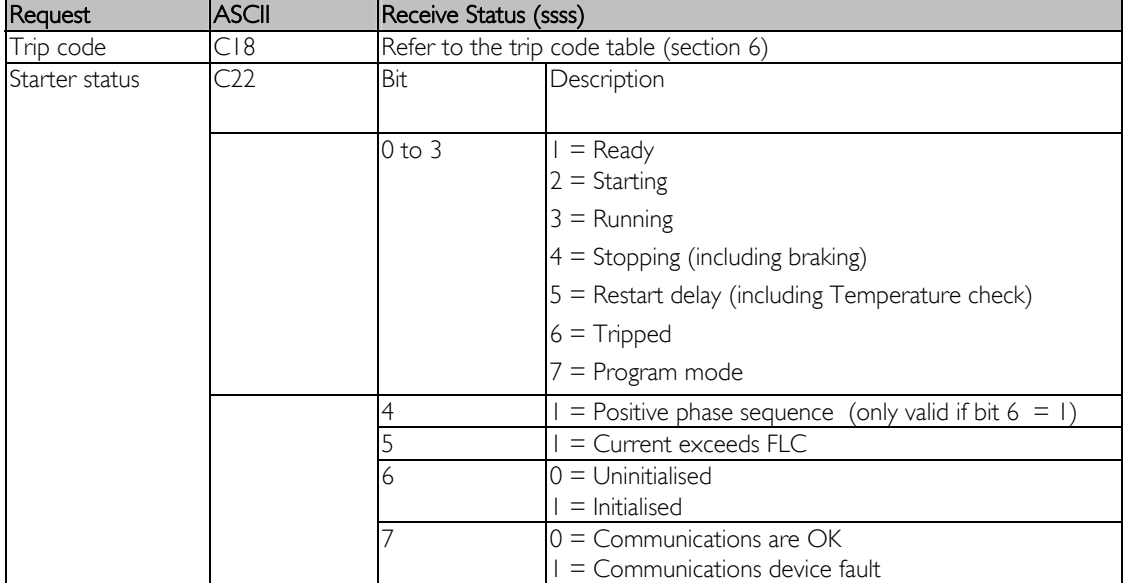

#### **Data Retrieval**

Data can be retrieved from closed loop CSX/models using the following format:

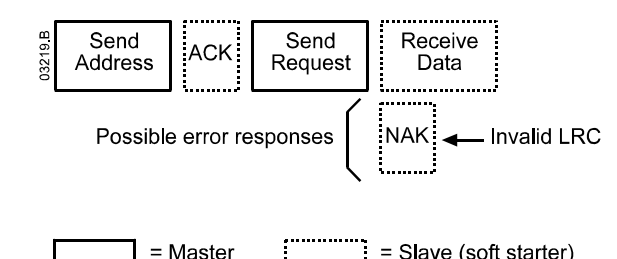

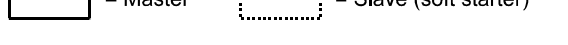

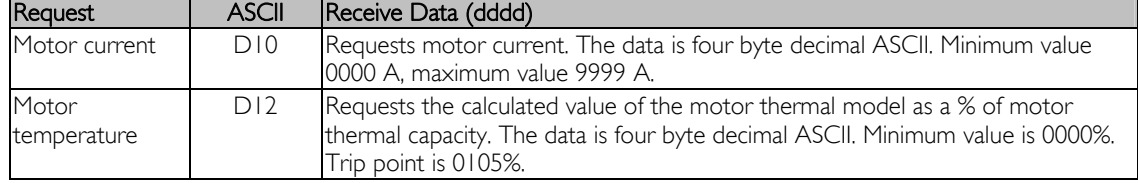

## **Calculating the Checksum (LRC)**

Each command string sent to and from the starter includes a checksum. The form used is the longitudinal redundancy check (LRC) in ASCII hex. This is an 8-bit binary number represented and transmitted as two ASCII hexadecimal characters.

To calculate LRC:

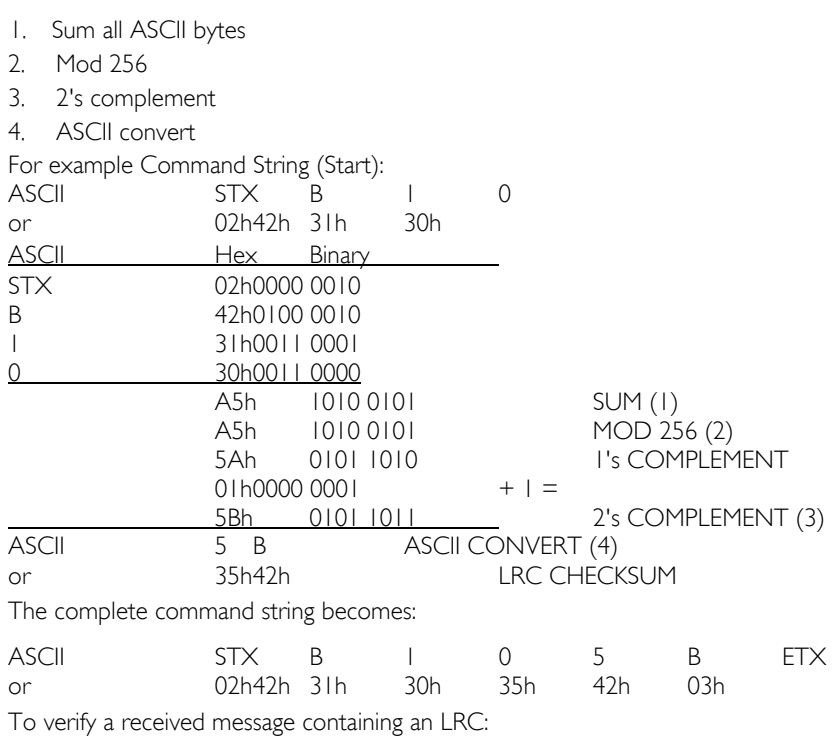

- 1. Convert last two bytes of message from ASCII to binary
- 2. Left shift 2<sup>nd</sup> to last byte four bits
- 3. Add to last byte to get binary LRC
- 4. Remove last two bytes from message
- 5. Add remaining bytes of message
- 6. Add binary LRC
- 7. Round to one byte
- 8. The result should be zero

Response or status bytes are sent from the starter as an ASCII string:

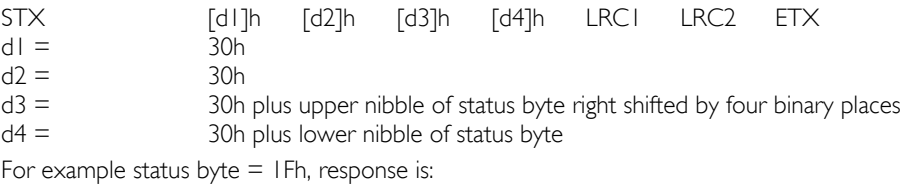

## **10. Appendix A - Modbus Control via Remote Operator**

STX 30h30h 31h 46h LRC1 LRC2 ETX

To control a soft starter via an RS485 serial communications network using the Remote Operator, connect the Remote Operator to the network as described in the following sections.

## **Grounding and Shielding**

Twisted pair data cable with earth shield is recommended. The cable shield should be connected to a GND device terminal at both ends and one point of the site protective earth.

#### **Termination Resistors**

In long cable runs prone to excessive noise interference, termination resistors should be installed between B1 (-) and B3 (+) of the soft starter and the Remote Operator. This resistance should match the cable impedance (typically 120  $\Omega$ ). Do not use wire wound resistors.

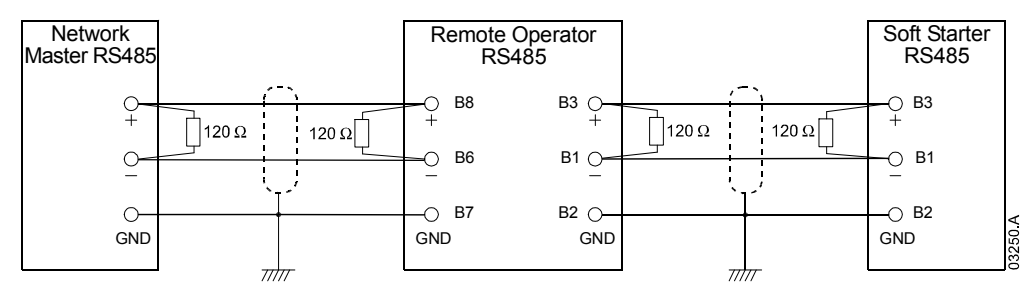

#### **RS485 Data Cable Connection**

Daisy chain connection is recommended. This is achieved by parallel connections of the data cable at the actual device terminals.

#### **Remote Operator RS485 Network Connection Specifications**

Input impedance:  $12 k\Omega$ Common mode voltage range:  $-7$  V to  $+$  12 V Input sensitivity:  $\pm 200 \text{ mV}$ Minimum differential output voltage: 1.5 V (with max loading of 54  $\Omega$ )

#### **Using the Remote Operator with CSX**

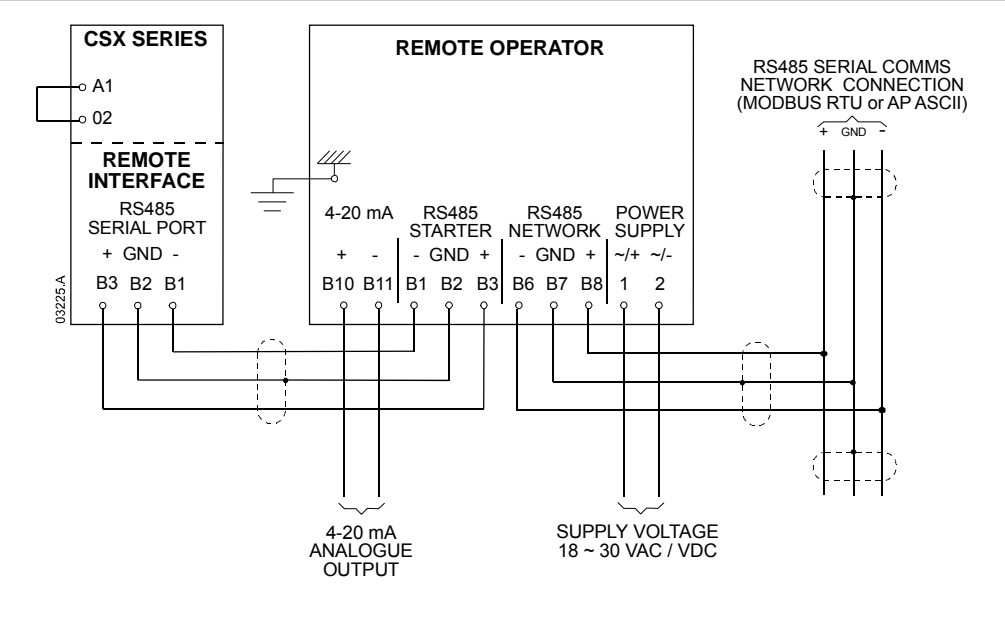

#### **Using the Remote Operator with IMS2**

In order to operate correctly on the network, the IMS2 must be set for local operation only (ie set Parameter  $20 = 2$ ). The Remote Operator's default communications protocol setting is AP ASCII.

The RS485 Network Timeout setting on the Remote Operator applies to the link between the Remote Operator and the network. This can be set to any value between 0 and 100 seconds.

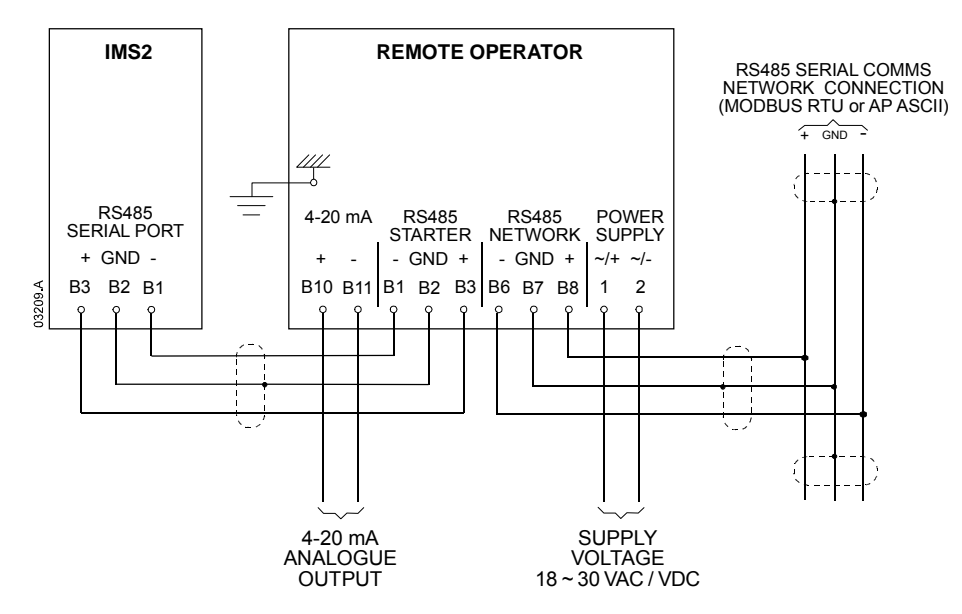

The Serial Timeout setting on the IMS2 (Parameter 60) applies to communications between the Remote Operator and the IMS2. Refer to the IMS2 Users Manual for soft starter configuration details.

#### **Programming**

The Remote Operator must be configured to operate on the network. In order to access Programming Mode, the Remote Operator must be powered up when the soft starter is not running.

#### **Programming Procedure**

- 1. To enter Programming Mode, hold down the Data/Prog pushbutton for four seconds. The default value of the first parameter will be displayed.
- 2. Use the Data/Prog pushbutton to advance to the next parameter.
- 3. Use the Stop/+ and Reset/- pushbuttons to adjust parameter values.

Programming Mode closes when the Data/Prog pushbutton is pressed after Parameter 8.

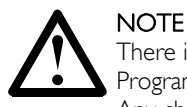

There is a 20 second timeout when the Remote Operator is in Programming Mode. Programming Mode will automatically close if no input is registered for 20 seconds. Any changes already made will be saved.

#### **Programmable Parameters**

The Remote Operator offers the following programmable parameters:

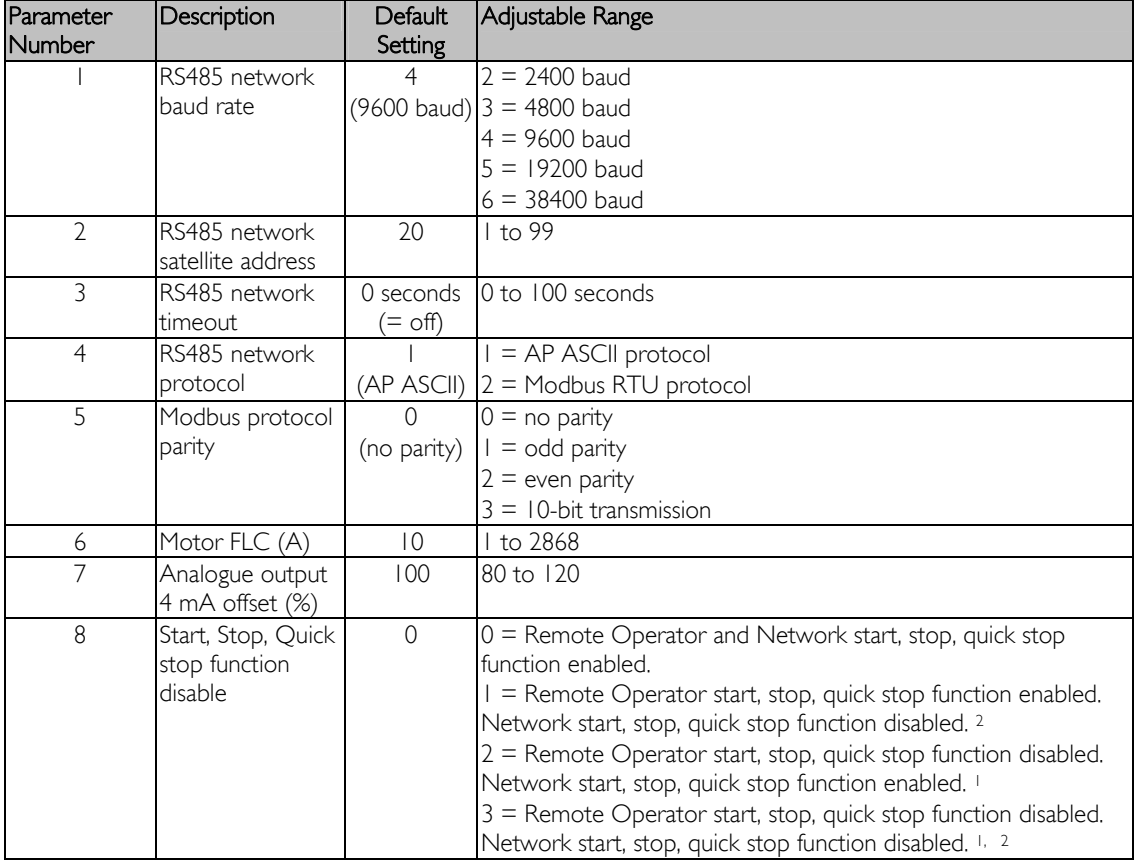

<sup>1</sup> Remote Operator Reset/- pushbutton is always enabled.

<sup>2</sup> RS485 Network reset and forced communication trip functions are always enabled.

## **Troubleshooting**

The Remote Operator display and status indication LEDs can indicate abnormal operating and system conditions. The following messages indicate an error in the Remote Operator's link to the RS485 network:

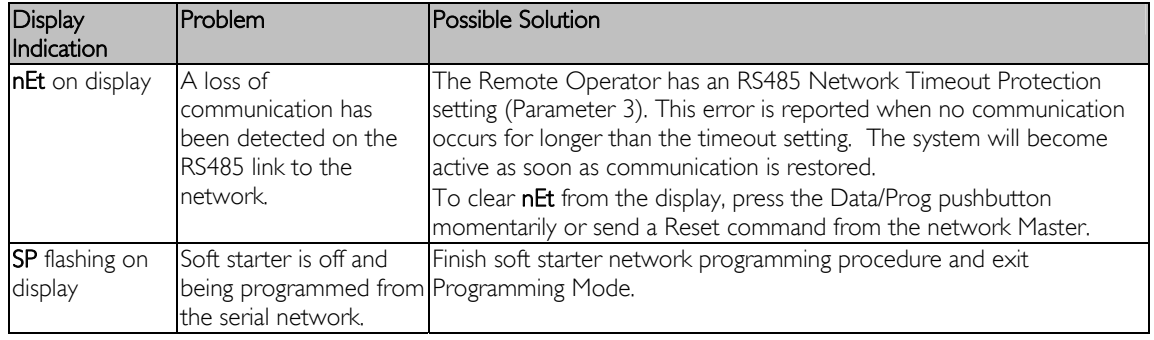